Translation of this page is incomplete.

## Funktionen

Tiki ist eines der funktionsreichsten CMS-Programme weltweit. Tatsächlich ist es - soweit uns bekannt die Open Source Anwendung mit den **meissten von Haus aus eingebauten Funktionen** überhaupt. Sollte das nicht richtig sein, so sind Sie eingeladen, diese Seite zu ändern (:biggrin...

Im Gegensatz zu anderen Open Source Projekten, die nur wenige Funktionen mitbringen, und dadurch die Benutzer dazu animieren Funktionen von Drittanbieters zu installieren, bringt Tiki eine grosse Anzahl von Funktionen von Haus aus mit. Damit wird sichergestellt, dass bei Updates alle Funktionen auch weiterhin nutzbar bleiben. Ausserdem erlaubt dies, Funktionen stark zu integrieren und Inhalte in verschiedenen Funktionen ohne Einschränkungen zu nutzen. Z.B.: kann man den [Wiki Syntax](https://doc.tiki.org/Wiki-Syntax) in allen Funktionen von Tiki benutzen, d.h. in Wiki Seiten, Foreneinträgen, Trackern, u.a. Erfahren Sie mehr über das Tiki [Model](https://tiki.org/Model).

Tiki befindet sich in einem Zustand, in dem es durch die Tiki Gemeinde andauernd weiter entwickelt wird, so dass manche Funktionen noch nicht vollständig fertig entwickelt sind. Diese Seite bietet ein Bewertungssystem für jede einzelne Funktion an, um sich ein Bild davon zu machen, ob Tiki für Sie die richtige Wahl ist.

Die Bewertungen sind für die [letzte stabile Version.](http://info.tiki.org/tiki-index.php?page=Get+Tiki&bl) Die nächste grössere Version wird weitere Verbesserungen der u.a. Funktionen und auch neue Funktionen bringen.

### **Bewertungssystem**

**A**: Ausgezeichnet - **B**: Sehr gut - **C**: gut - **D**: schlecht - **E**: sehr schlecht

#### **Subjektive Eigenbewertung durch die Tiki Gemeinde**

- Setup/admin UI: Wie einfach / intuitiv ist es, diese Funktion zu konfigurieren?
- UI end user : Wenn die Funktionen konfiguriert ist, wie infach / intuitiv ist die Benutzung für den Enduser? (war es die Arbeit wert?)
- Stability: Wie viele Bugs gibt es noch?
- Feature-set / power: Wie gut ist diese Funktionn im Vergleich zu anderen Open Source Anwendungen? *Nach dieser Spalte erfolgt standarmäßig die Sortierung*

#### Inhaltsbezogene Funktionen

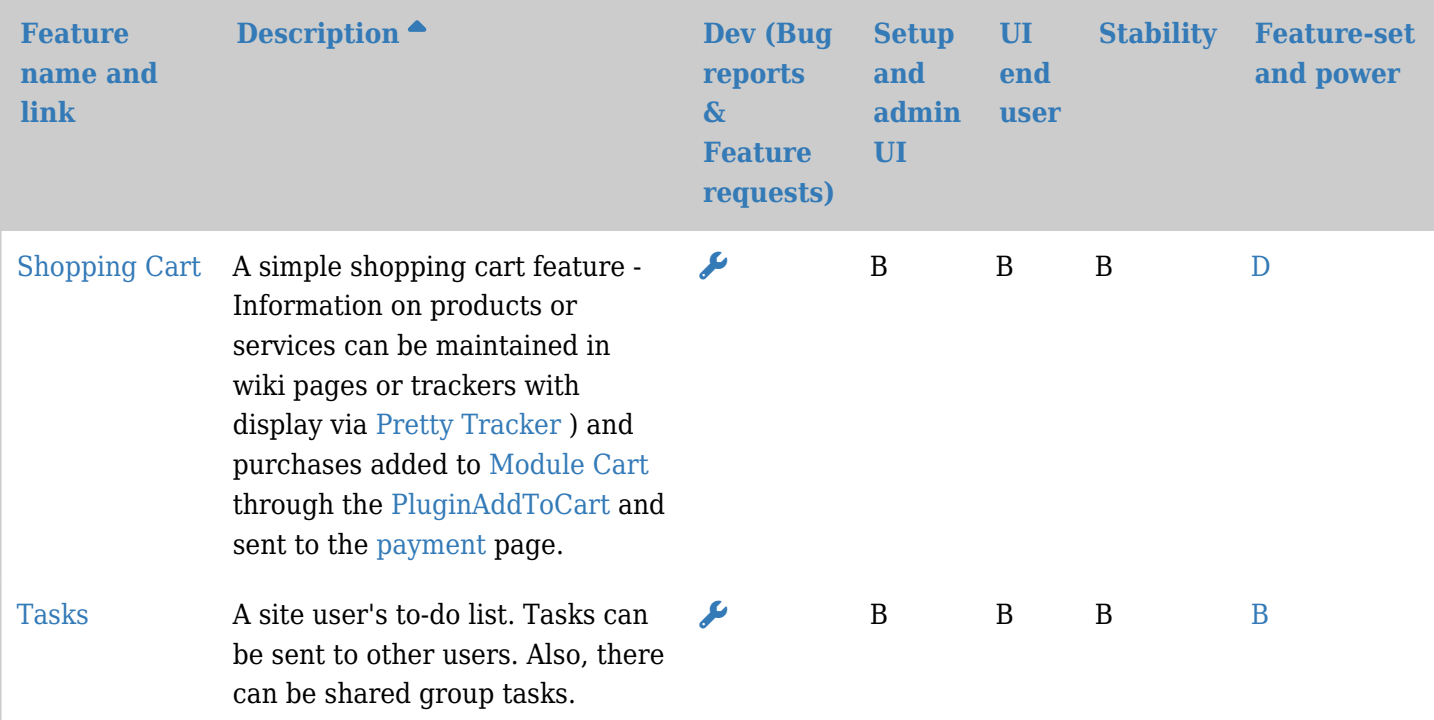

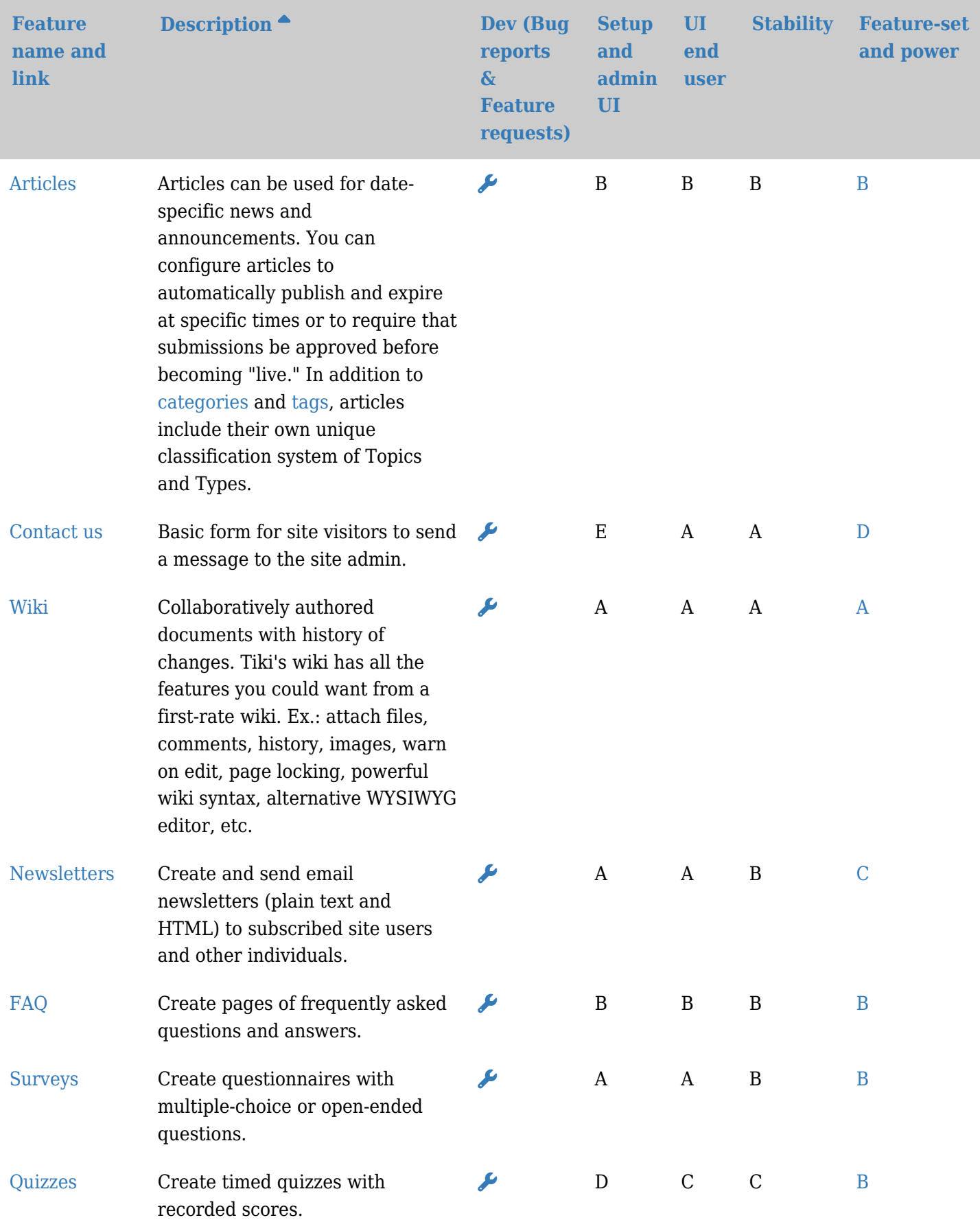

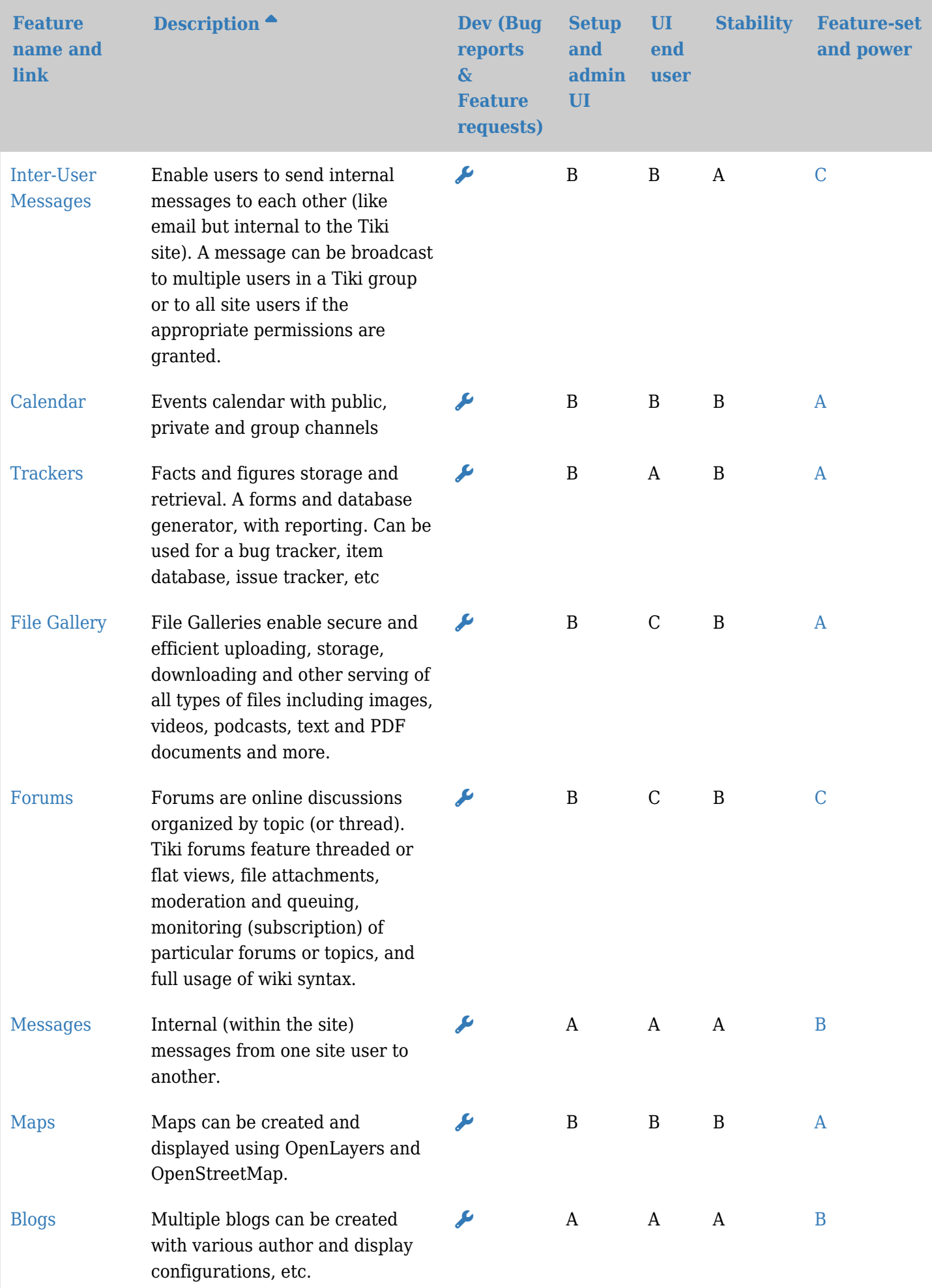

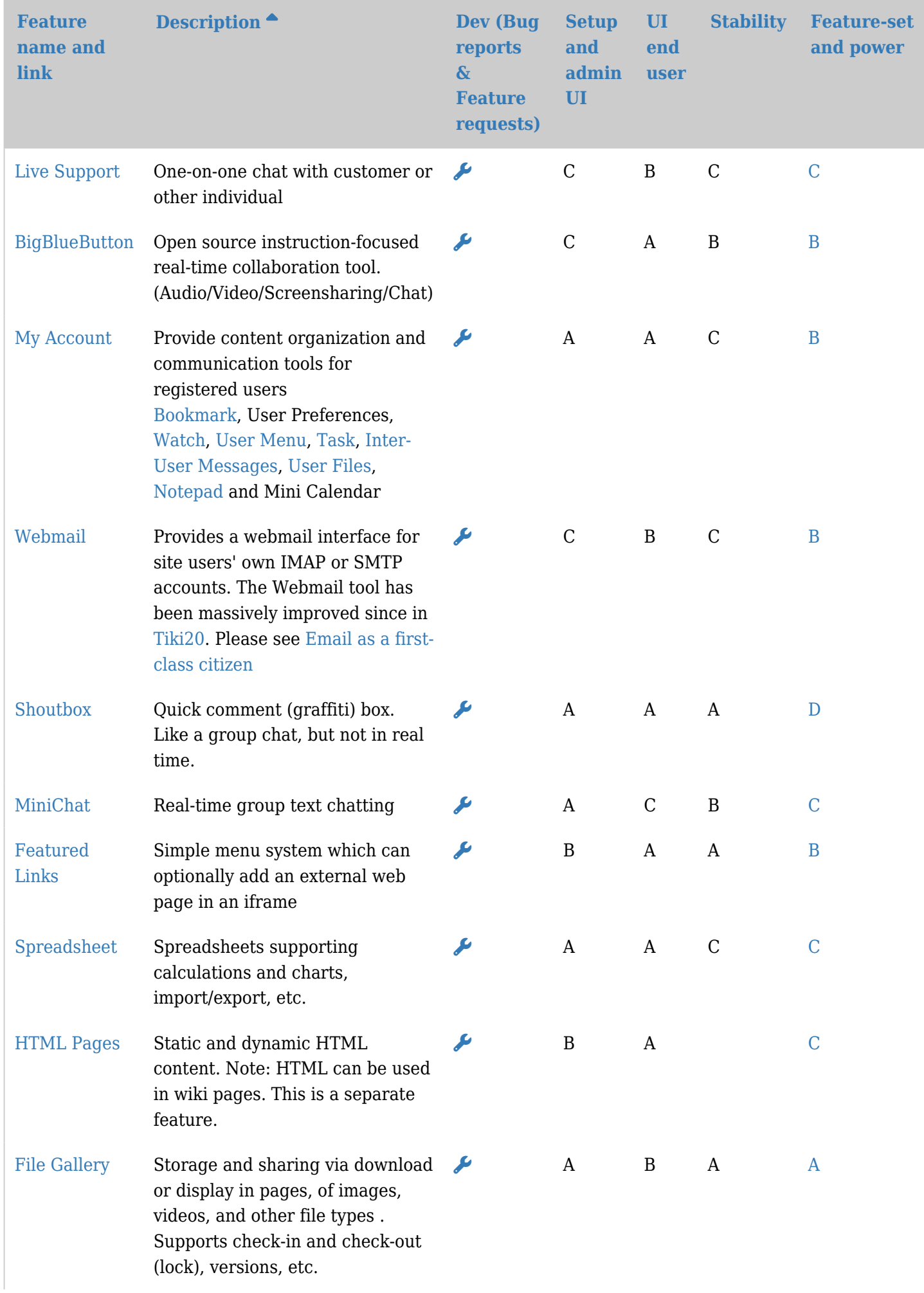

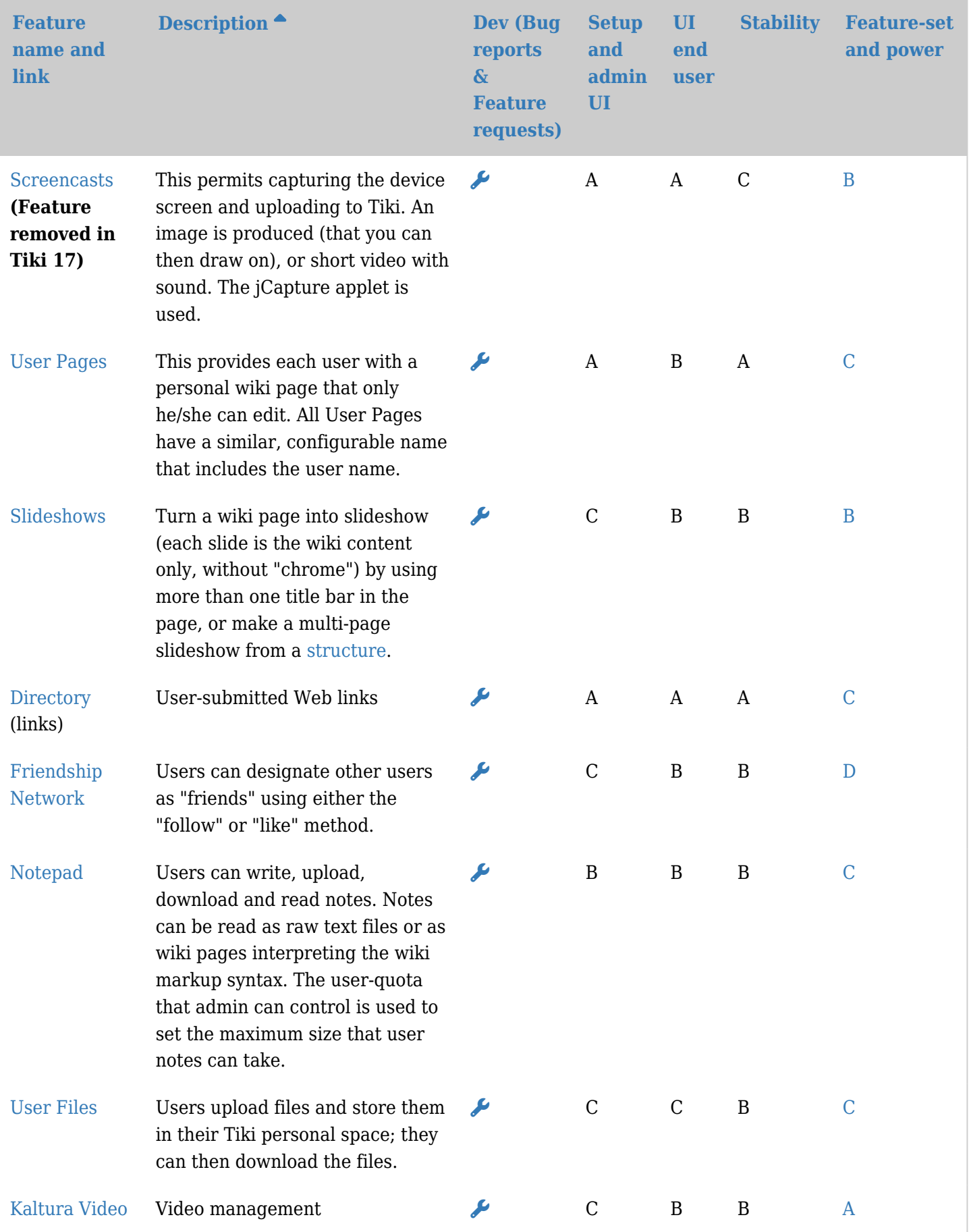

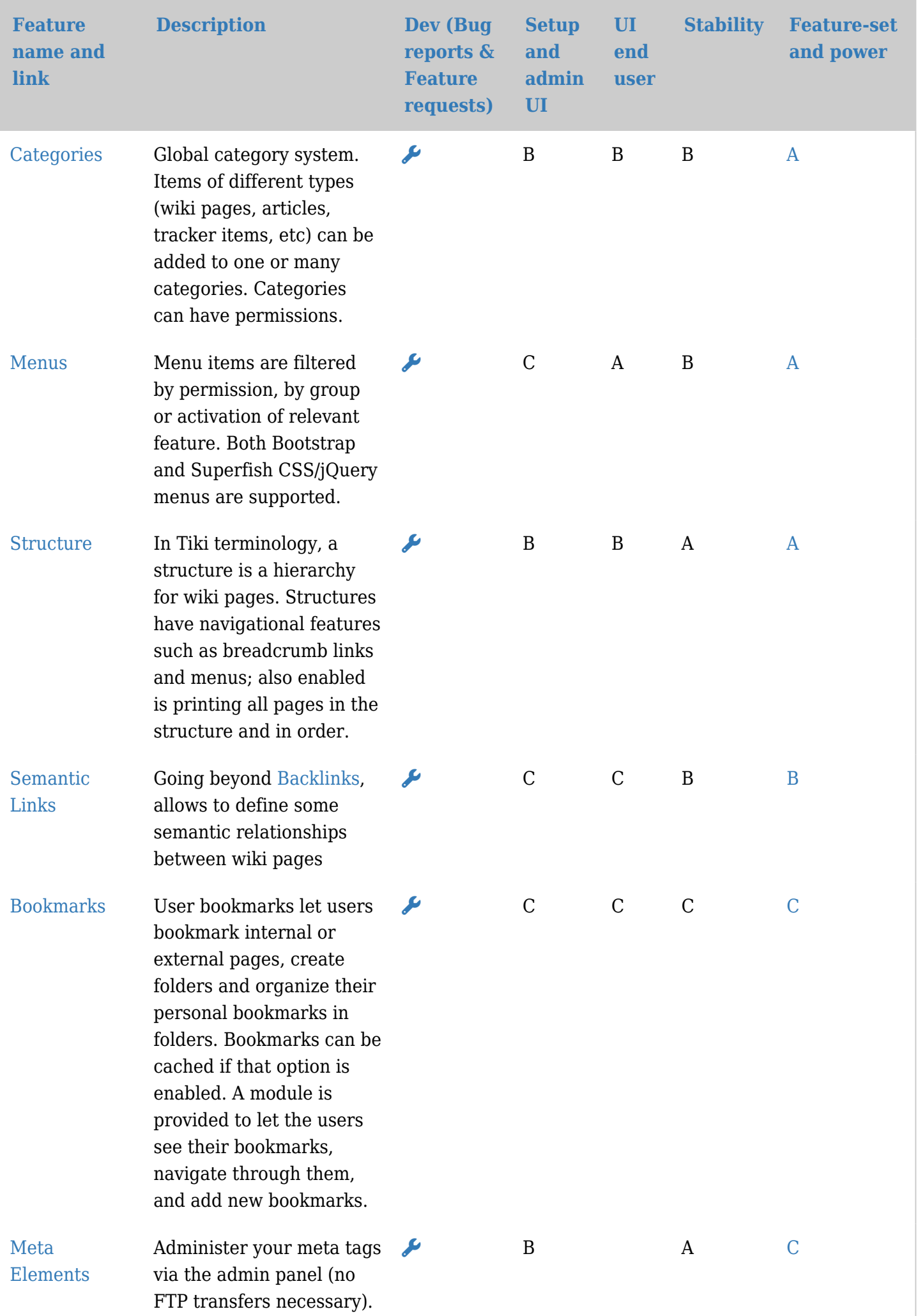

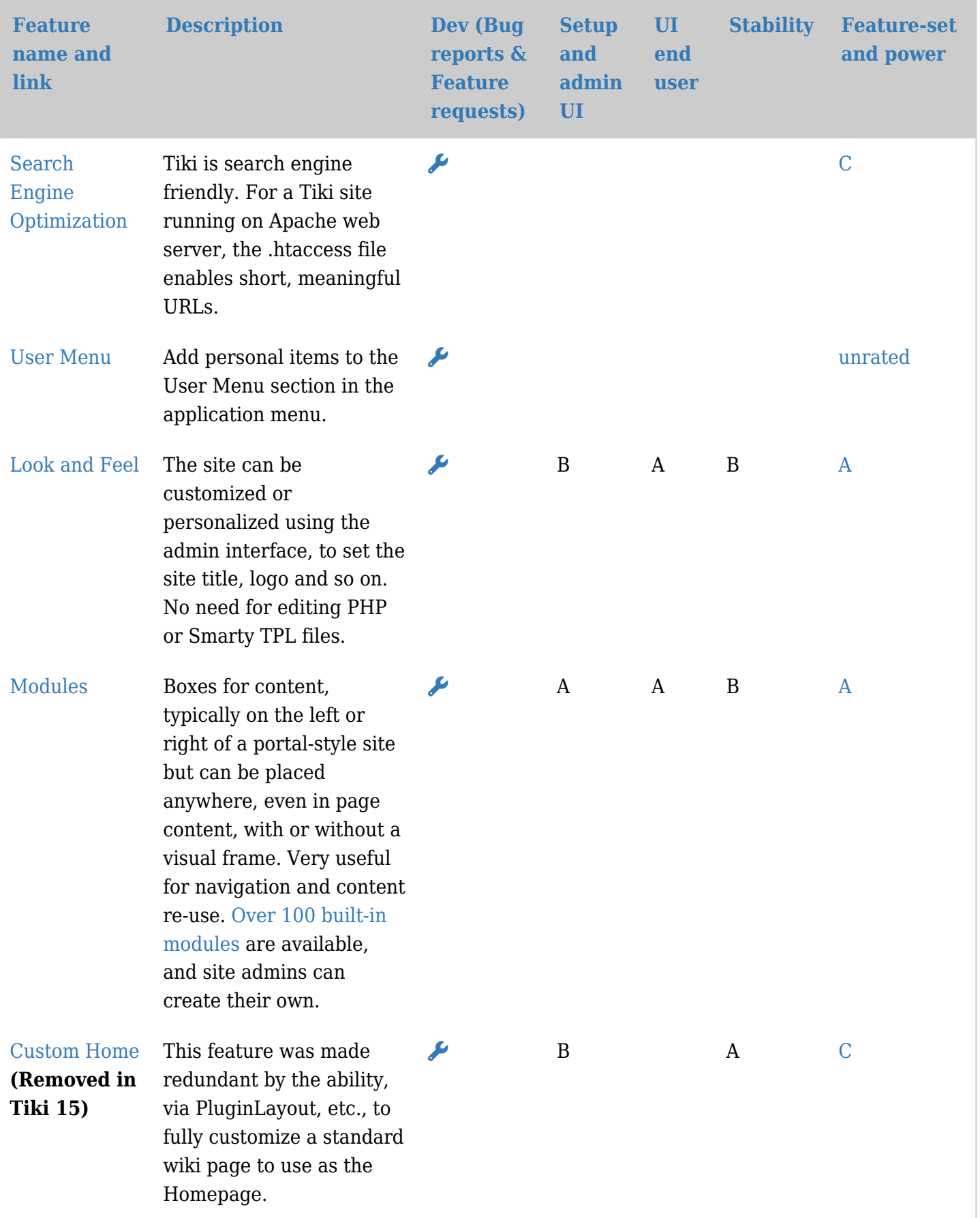

Transversale Funktionen

Dieses sind Funktionen, die auf verschiedene Inhaltsbereiche angewendet werden.

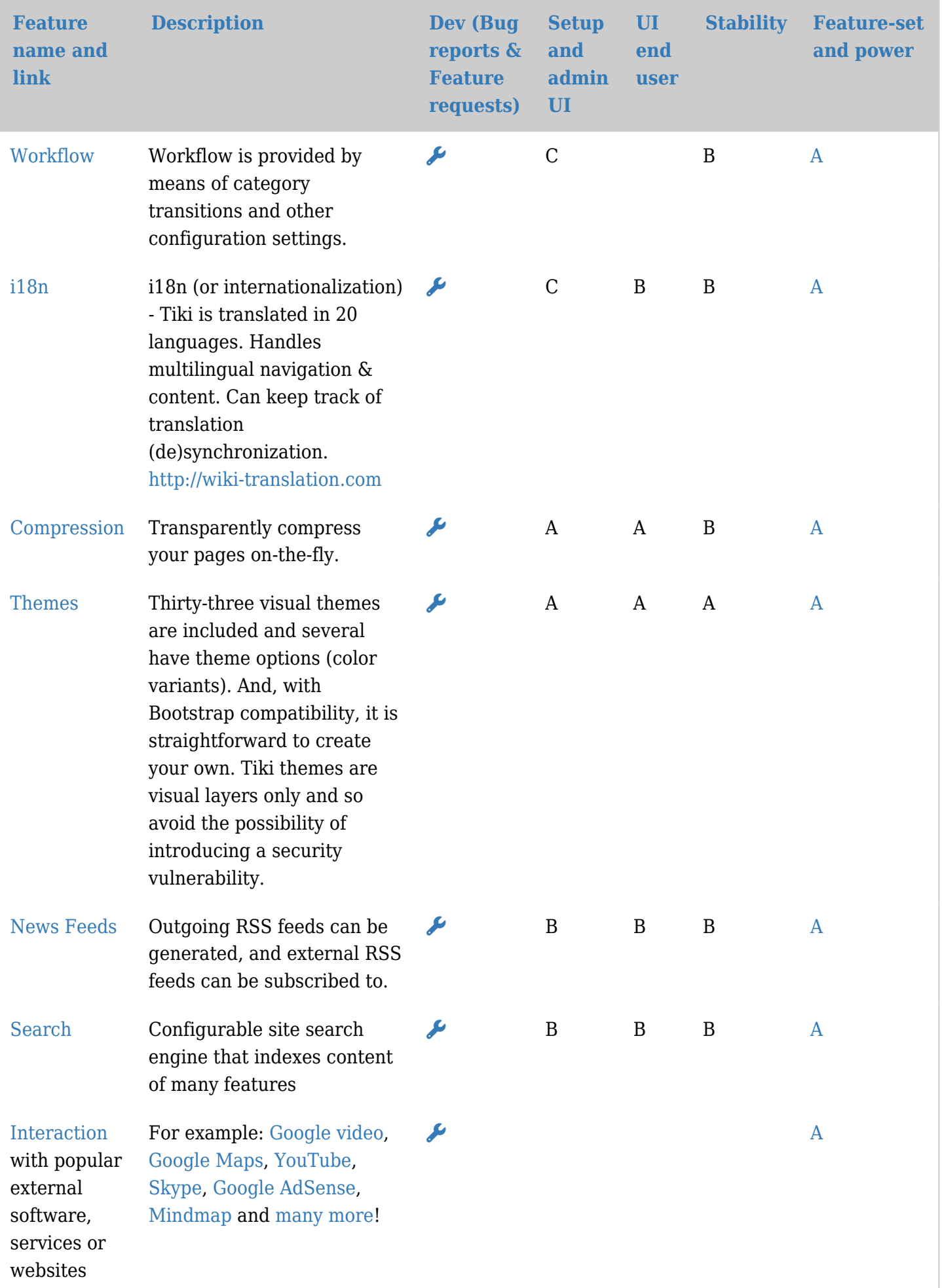

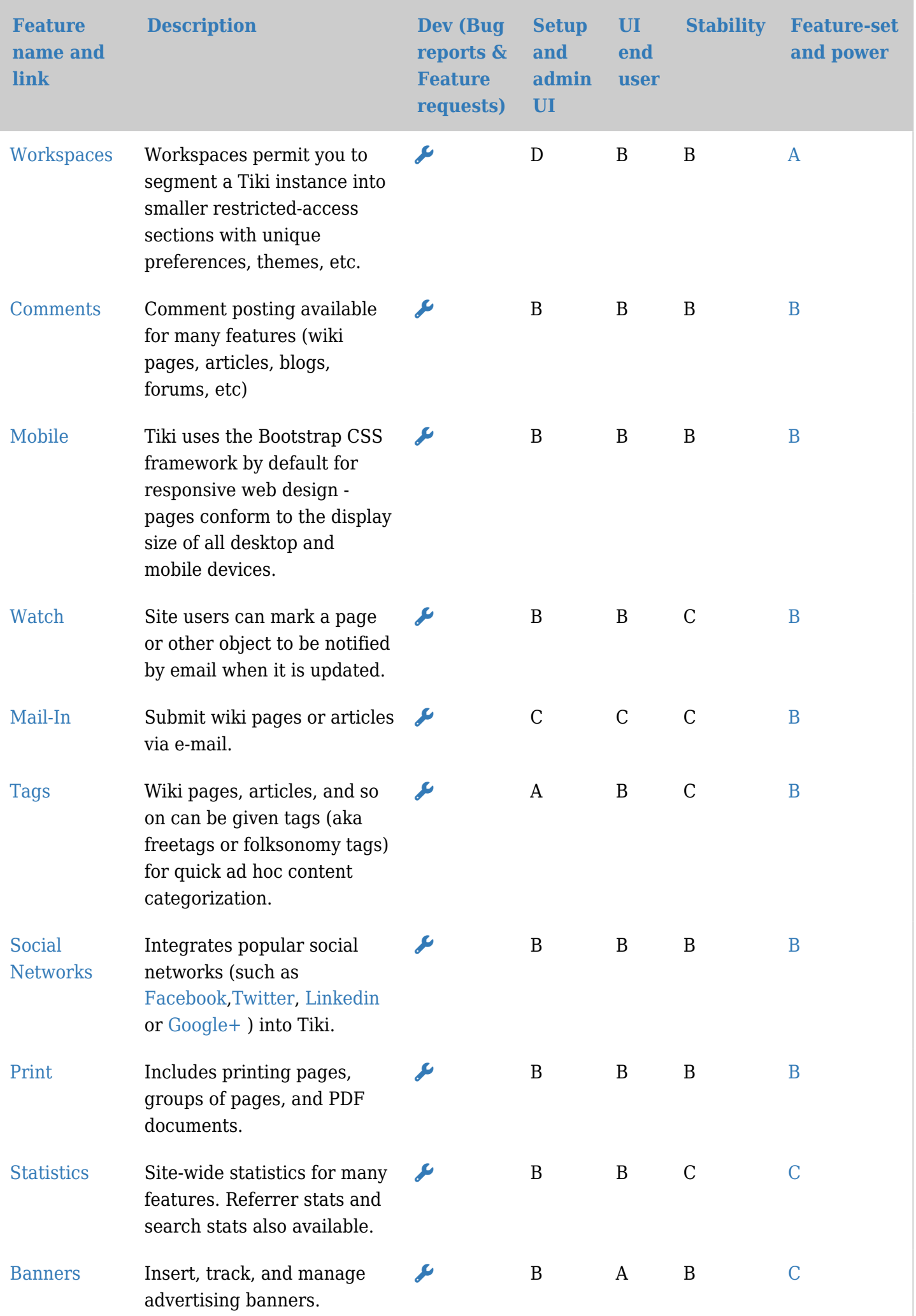

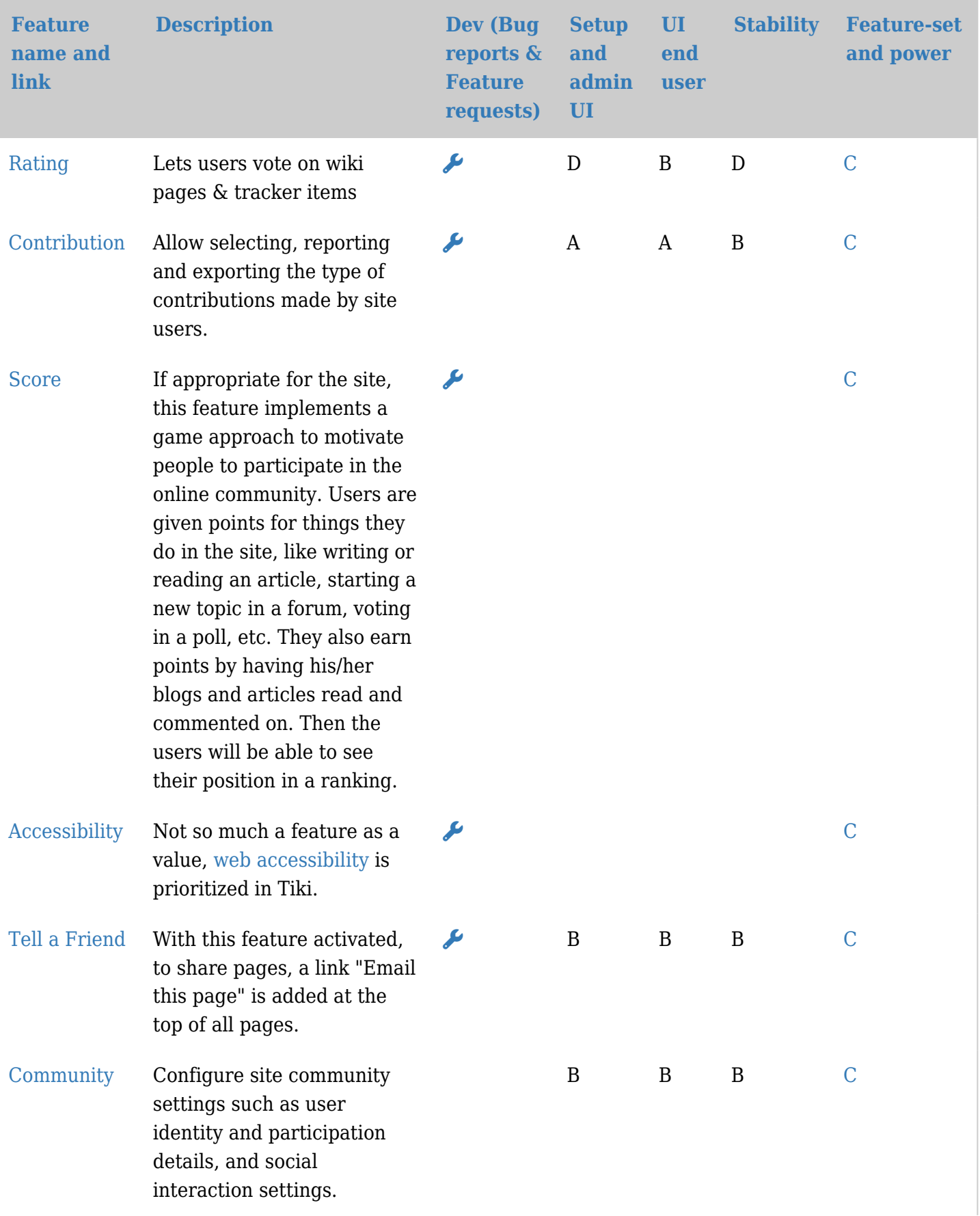

![](_page_10_Picture_242.jpeg)

# Textbereichsbezogenen Funktionen

Dieses sind Funktionen, die in allen Textbereichen benutzt werden können, z.B. in Wiki Seiten, Blogs, Artikeln und Foren.

![](_page_10_Picture_243.jpeg)

![](_page_11_Picture_246.jpeg)

![](_page_12_Picture_200.jpeg)

Verwaltungsfunktionen

![](_page_13_Picture_243.jpeg)

![](_page_14_Picture_254.jpeg)

![](_page_15_Picture_269.jpeg)

# Erweiterte Funktionen für Programierer

![](_page_15_Picture_270.jpeg)

## Andere Funktionen

![](_page_16_Picture_171.jpeg)

#### Allgemeine Hinweise

Über die jeweiligen Tiki Funktionen

Weil Tiki bereits von Hause aus eine so grosse Anzahl von Funktionen bietet, kann dies selbst für einen erfahrenen Benutzer oder gar Administrator überwältigend sein. Tiki hat neben den klassischen CMS- und Portal-Funktionen anderer Anwendungen auch Funktionen, die man sonst nirgendwo bekommt. Tiki ist höchst individuell konfigurierbar und modular aufgebaut. Alle Funktionen sind optional und können durch die browserbasierte Benutzeroberfläche verwaltet werden.

# Gemeinde

Das ganze Tiki Wiki CMS Groupware Projekt ist sehr aktiv. Im Durchschnitt werden Codeveränderungen (so wie Bugfixes oder neue Funktionen) [alle 2 Stunden hochgeladen](http://cia.navi.cx/stats/project/TikiWiki/). Über [200 Menschen haben am](http://tiki.org/WhoWhat#List_of_everyone_who_has_contributed_code) [Quellcode mitgewirkt.](http://tiki.org/WhoWhat#List_of_everyone_who_has_contributed_code) Durch die grosse Zahl an Unterstützern werden die Funktionen ständig weiter entwickelt und verbessert. Weil Tiki ein Open Source Projekt ist, [können auch Sie daran teilnehmen](http://info.tiki.org/tiki-index.php?page=Develop+Tiki) und helfen es zu verbessern!

# Benutzung dieser Evaluation

Diese Selbstevaluation der Funktionen wird Ihnen helfen herauszufinden, was Sie nach der Installation von Tiki erwartet. Viele Funktionen sind in weitverbreiteter Benutzung und recht stabil. Andere sind hingegen neu und experimentell. Wieder andere werden nicht länger betreut und haben nur einen eingeschränkten Funktionsumfang. Für Anfänger empfehlen wir Funktionen mit einer Bewertung als **A** oder **B**; diese sind die stabilsten. Die Funktionen und Bewertungen basieren auf der [letzten stabilen](http://info.tiki.org/tiki-index.php?page=Get+Tiki) [Version von Tiki.](http://info.tiki.org/tiki-index.php?page=Get+Tiki)

# Aktualisierung der Evaluation

Um die Selbstevaluation zu verbessen und zu aktualisieren, [loggen Sie sich bitte ein](tiki-login.php) und klicken dann auf den Namen der Funktionen. Sie können dann fehlende Informationen ergänzen oder korrigieren. Z.B. können Sie, wenn Sie meinen eine Funktion verdiene ein **B** anstelle eines **D**, ändern Sie es. Oder fügen Sie Kommentare zu bestimmten Funktionen hinzu.

Hinweis: Alle Änderungen werden durch einen [Projekt Administrator](http://www.tiki.org/WhoWhat) geprüft und können geändert werden, wenn notwendig.

Um auf einen Fehler hinzuweisen oder eine neue Funktione vorzuschlagen benutzen Sie bitte [den Fehler](http://dev.tiki.org/tiki-view_tracker.php?trackerId=5)[und Wunschlisten-Tracker.](http://dev.tiki.org/tiki-view_tracker.php?trackerId=5)

# Fehlende Funktionen

Diese Seite listet nicht alle Funktionen von Tiki auf. Z.B. fehlen viele [Plugins](https://doc.tiki.org/Plugins).

Wenn Sie bis hierher gelesen haben, müssen Sie denken: "Was kann das Ding *nicht*?. Besuchen Sie hierzu die Seite [Fehlende Funktionen](https://dev.tiki.org/Major%20Features%20Missing%20In%20Tiki) um eine Liste von Funktionen einzusehen, die noch nicht ein Teil von Tiki sind.

Standards und Interaktion zwischen anderen Anwendungen und Diensten

Klicken Sie: [Hier für dutzende von Beispielen](https://doc.tiki.org/tiki-editpage.php?page=Interaction)

# Verwaltung der Gemeinde und Prioritäten

Klicken Sie: [SWOT](https://tiki.org/SWOT)